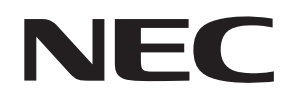

# **N8180-34 無停電電源装置**

# **取扱説明書**

**お願い** 製品をご使用になる前に本書を必ずお読みになり、注意事項をお守りください。 本書は、必要なときにすぐに見られるように保管してください。

- 本書の内容の一部または全部を無断転載することは禁止されています。
- 本書の内容に関しては将来予告なしに変更することがあります。
- 本書は内容について万全を期して作成いたしましたが、万一ご不審な点や誤り、記載もれなどお気づきのこと がありましたら、お買い求めの販売店にご連絡ください。
- 本装置の運用を理由とする損失、逸失利益等の請求につきましては、いかなる責任も負いかねますので、予め ご了承ください。
- 記載の会社名および商品名は各社の商標または登録商標です。
- サンプルアプリケーションで使用している名称は、すべて架空のものです。実在する品名、団体名、個人名と は一切関係ありません。
- 本装置は「できないこと」や「やってはいけないこと」は極めて多くあり、本書に全て記載することが出来ま せん。従いまして本書に「できる」と書いていない限り、「できない」とお考え下さい。

©NEC Corporation 2004 日本電気株式会社の許可なく複製・改変などを行うことはできません。

# <span id="page-2-0"></span>**安全に関わる表記について(必ずお読みください)**

本書では、本装置を安全に正しくお使いいただき、お客様への危害や財産への損害を未然に防止する ために、次の絵表示を使用しています。**これらの絵表示の箇所は必ずお読みください。**

## **■ 安全性に関する事項**

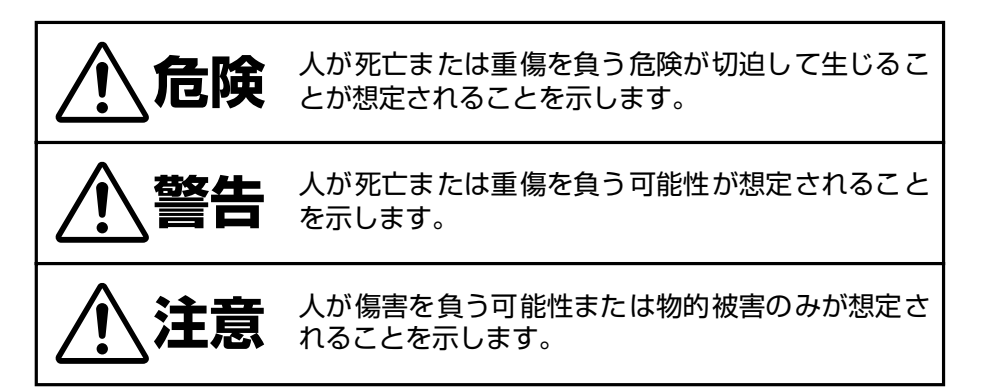

## **■ 注意事項を守っていただけない場合、 発生が想定される障害または事故の内容**

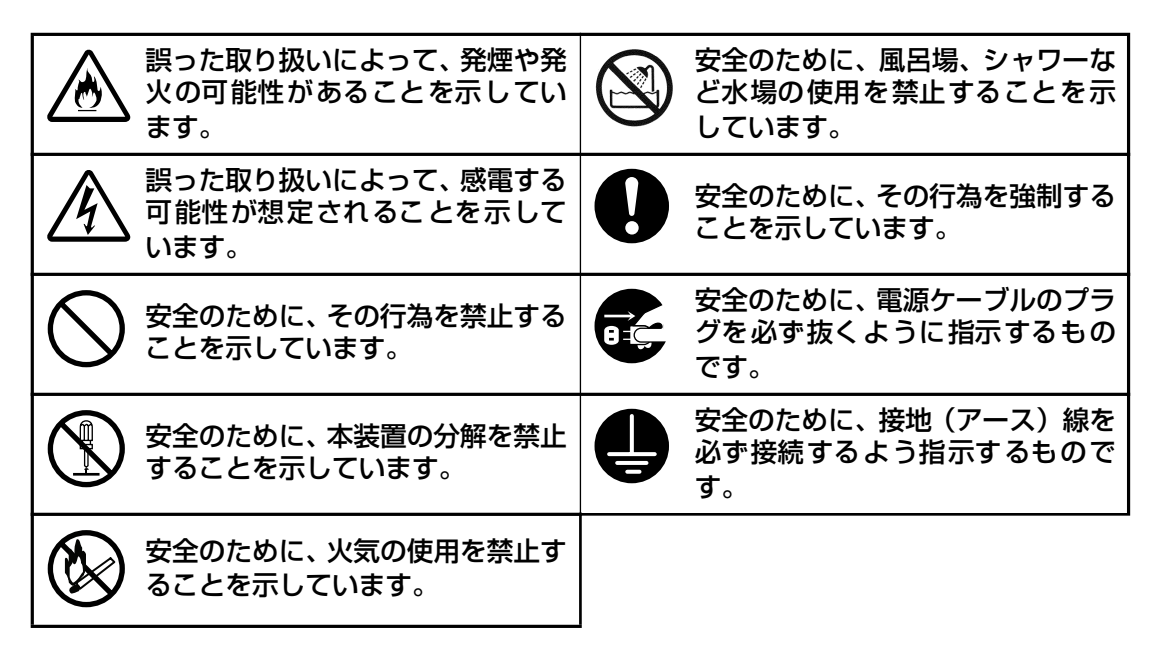

## **■ 安全性以外の注意事項**

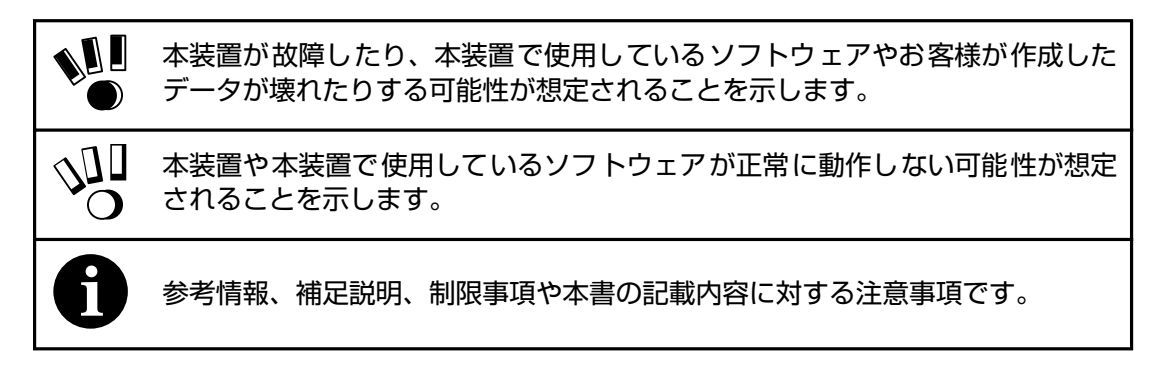

#### **電波障害自主規制について**

この装置は、情報処理装置等電波障害自主規制協議会(VCCI)の基準に基づくクラス A 情 報技術装置です。この装置を家庭環境で使用すると電波妨害を引き起こすことがあります。 この場合には使用者が適切な対策を講ずるよう要求されることがあります。

#### **商用電源の変動対策について**

この装置は、短時間の商用電源変動に対応する常時商用型の無停電電源装置ですが、商用電 源が不安定であったり、サージ・ノイズなどの電源障害対策が必要な場合は、自動電圧調整 器(AVR)や常時インバータ型の無停電電源装置などの設置をお勧めします。

#### **海外でのご使用について**

この装置は、日本国内仕様であり、海外各国の安全規格等の適用を受けておりません。した がって、製品を輸出した場合、当社は一切責任を負いかねます。また、当社は海外での保守 サービスおよび技術サポート等は行っておりません。

# <span id="page-5-0"></span>**使用上のご注意(必ずお読みください)**

本装置を安全に正しく使用していただくために、ここで説明する注意事項を必ずお読みください。注 意事項を無視した取り扱いを行うと、装置が故障するばかりでなく、死亡・けが・やけど・感電など の人体事故、火災・周囲の機器の損傷を引き起こす原因となることがあります。

また本装置は「できないこと」や「やってはいけないこと」は極めて多くあり、本書に全て記載する ことが出来ません。従いまして本書に「できる」と書いていない限り、「できない」とお考え下さい。

#### <span id="page-5-1"></span>**■ 無停電電源装置の使用目的**

無停電電源装置は、一般事務室における事務処理用として開発されたものです。したがって、 以下のような用途には使用しないでください。

- 人体/生命に重大な影響をおよぼすような医療機器の制御
- きわめて高度な信頼性を要求される原子力/航空宇宙機器などの制御
- 工作機械の制御
- 交通機関(電車や自動車など)の制御や管制

#### <span id="page-5-2"></span>**■ 潜在リスクについて**

#### **本装置の潜在リスクについて**

潜在リスクとは、ここではこの製品の性格上考えられる人体/生命への影響のことをいいま す。

本装置には、次のようなリスクが考えられます。

● 感電事故

● 短絡(ショート)事故や、発熱による火災

詳細については[「安全上のご注意\(](#page-7-0)vi ページ)」をお読みになり、誤った使用をしないようにしてく ださい。また、「危ない」と感じたときは本装置正面パネルの OFF ボタンを押し、電源を切ってから 電源ケーブルのプラグをコンセントから抜いてください。

#### **装置から放射される電磁波の影響**

本装置に限らずコンピュータと呼ばれるものは、その動作原理により装置から電磁波を放射 します。現在の技術では、装置から放射される電磁波を完全にシャットアウトすることはで きません。

とくに電波によるリモートコントロールを行っている機械の近くで本装置を使用した場合、 機械の誤動作の原因となります。

このような機械のそばで本装置をお使いになる場合は、電磁シールドなどの対策を講ずる必 要があります。

#### <span id="page-6-0"></span>**バッテリの交換および廃棄について**

本装置には短時間の停電などに対応するため、バッテリを使用しています。

バッテリには鉛および希硫酸(うすめた硫酸)を使用していますので、以下の内容について 十分注意してください。

バッテリの交換周期は通常使用時 4.5 年です。定期的に交換してください。

詳細は「5.3 [バッテリ交換について」を](#page-26-0)参照してください。

バッテリを交換しないまま長時間使用した場合、バッテリ容器の劣化により液もれすること があります。もれた液には硫酸が混ざっていますので、発煙や火災の原因となります。また、 もれた液が皮膚に付着したり、目に入った場合、やけどをおこしたり失明することも考えら れます。万一、皮膚に付着したり目に入った場合は、すぐに流水で洗浄して、医師に相談し てください。

バッテリは「廃棄物の処理および清掃に関する法律」において、「特別管理産業廃棄物」に指 定されていますので、むやみにバッテリを廃棄することはできません。当社保守員もしくは 販売店にご連絡ください。

#### **本装置の改造および修理の禁止について**

本装置は、バッテリの交換作業や修理を、教育を受けた保守員が行うことを意図して設計さ れています。本装置の内部は高電圧部分などがあり、お客様がバッテリ交換作業や修理を行っ たり、本装置のカバーを開けたりすると、保証の対象外となるばかりでなく感電などの事故 の原因となります。

#### **本装置の譲渡または売却時の注意について**

本装置を第三者に譲渡または売却する場合は、本装置に添付されている全てのものを譲渡(売 却)してください。また、本書を紛失された場合は、販売店にご連絡ください。

#### **本装置の保証について**

本装置には「保証書」が添付されています。「保証書」は販売店で所定事項を記入してお渡し しますので、記載内容を確認の上、大切に保管してください。保証期間内に万一故障した場 合は、保証書記載内容にもとづいて修理いたします。保証期間後の修理については、弊社営 業担当または代理店にご相談ください。詳しくは、保証書をご覧ください。

<span id="page-7-0"></span>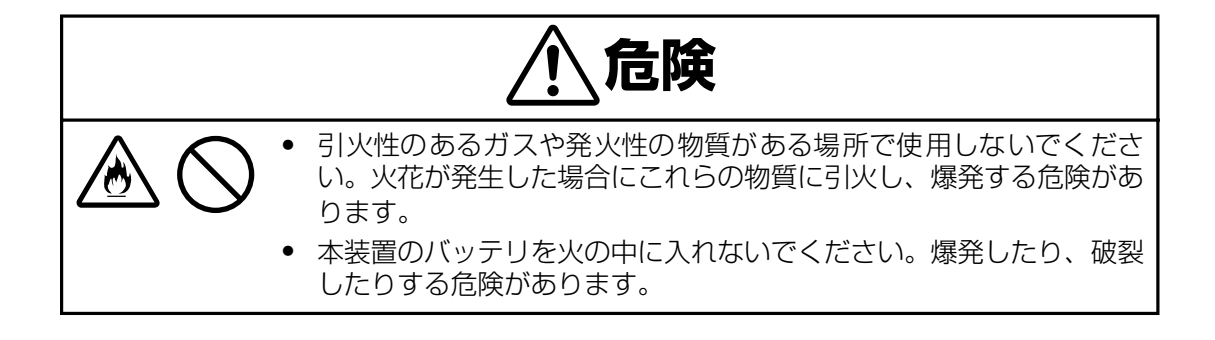

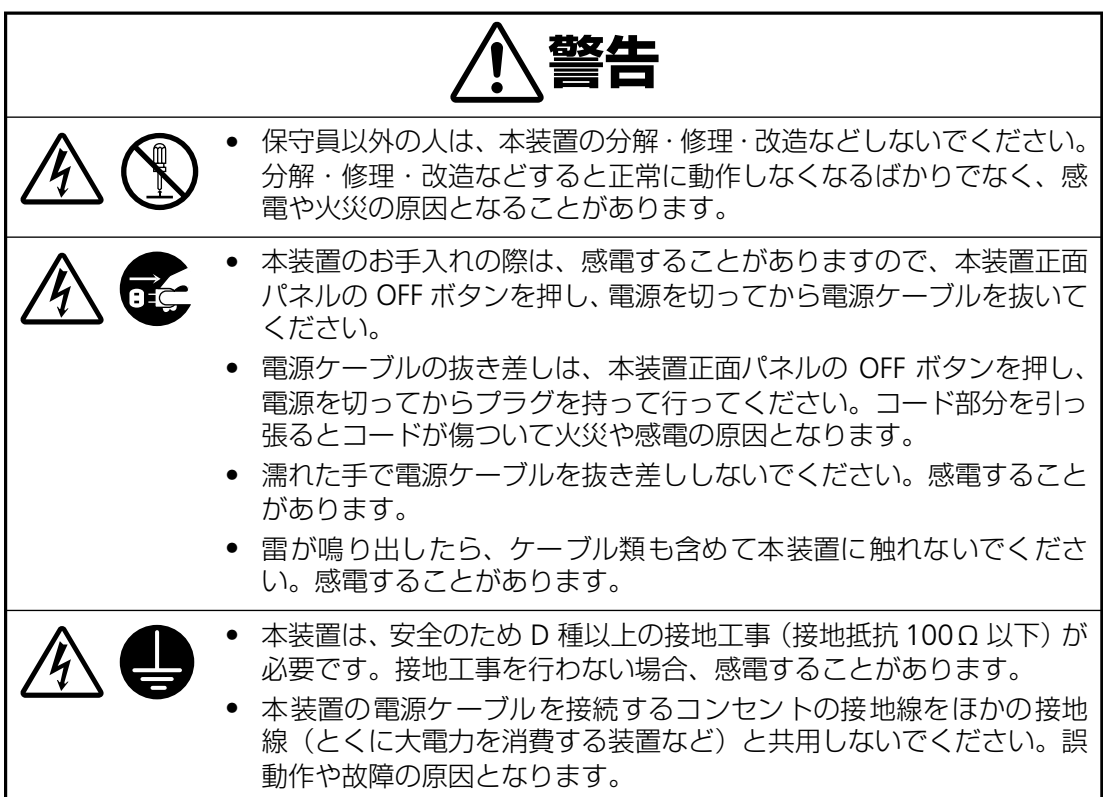

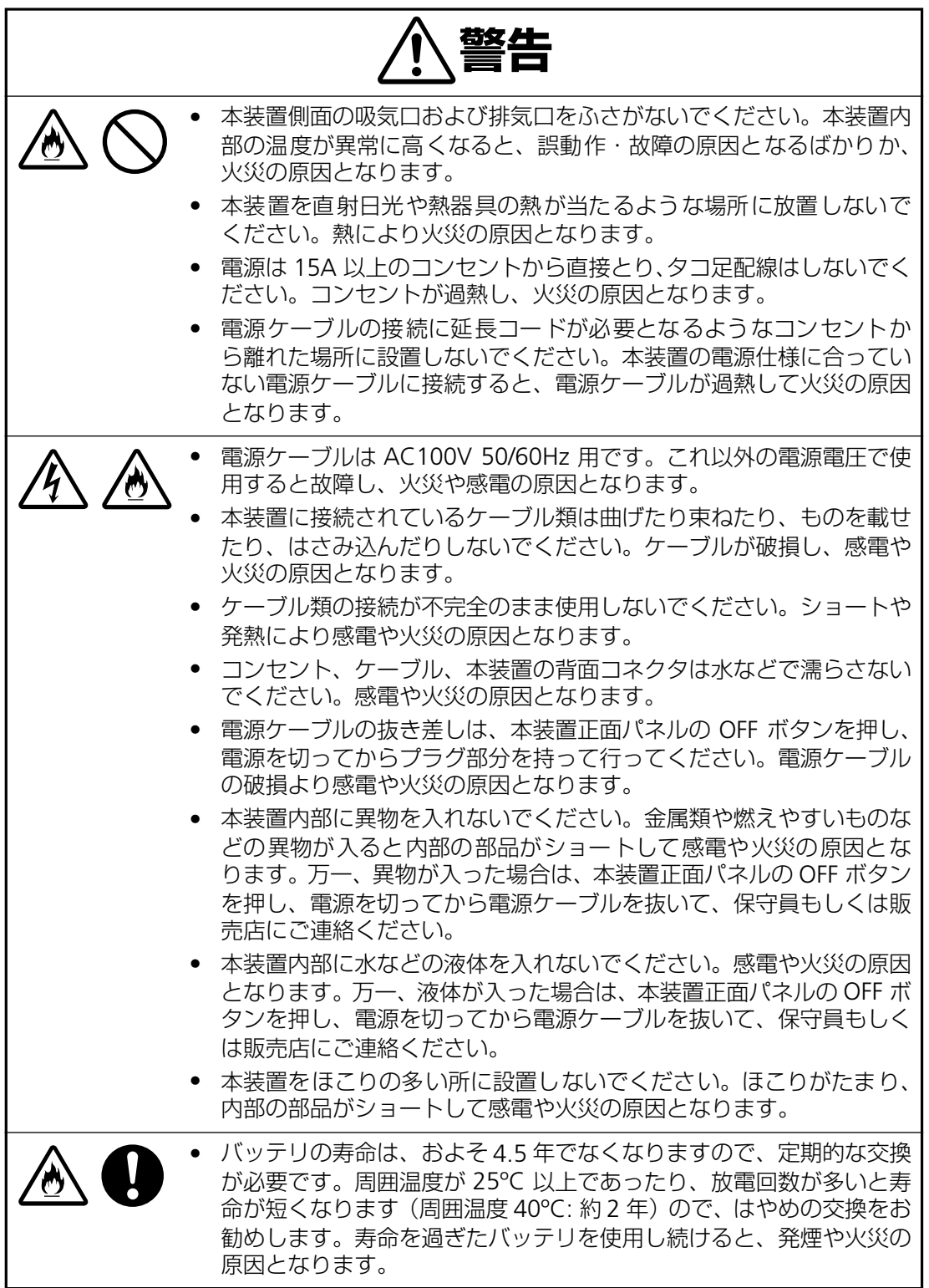

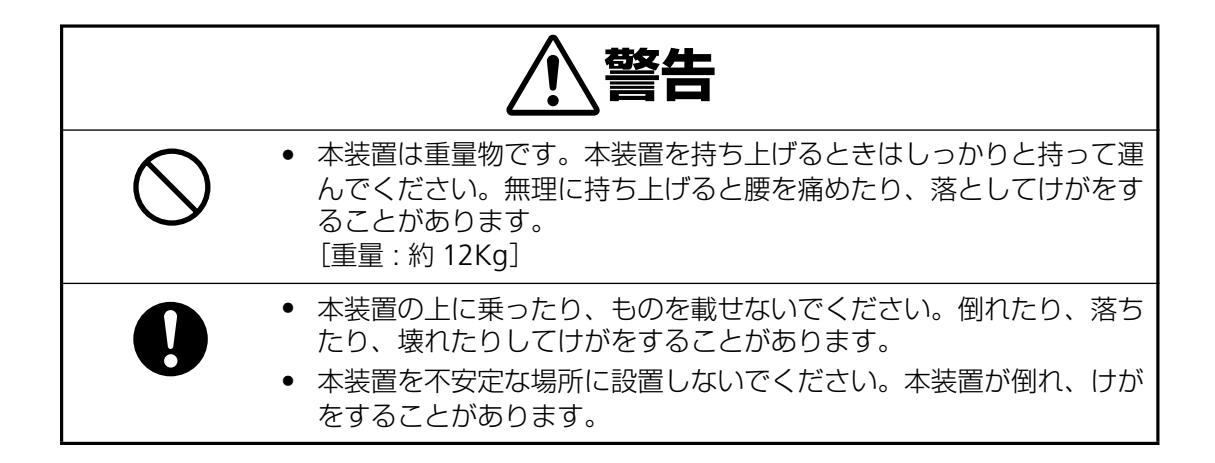

本装置に貼られている警告ラベルについて説明します。

本装置に貼られている警告ラベルは、本装置を操作する際、考えられる危険性を常にお客様 に意識していただくためのものです。(ラベルをはがしたり、汚したりしないでください。) もし、ラベルが貼られていない、はがれている、汚れているなど判読不能な場合は、販売店 にご連絡ください。

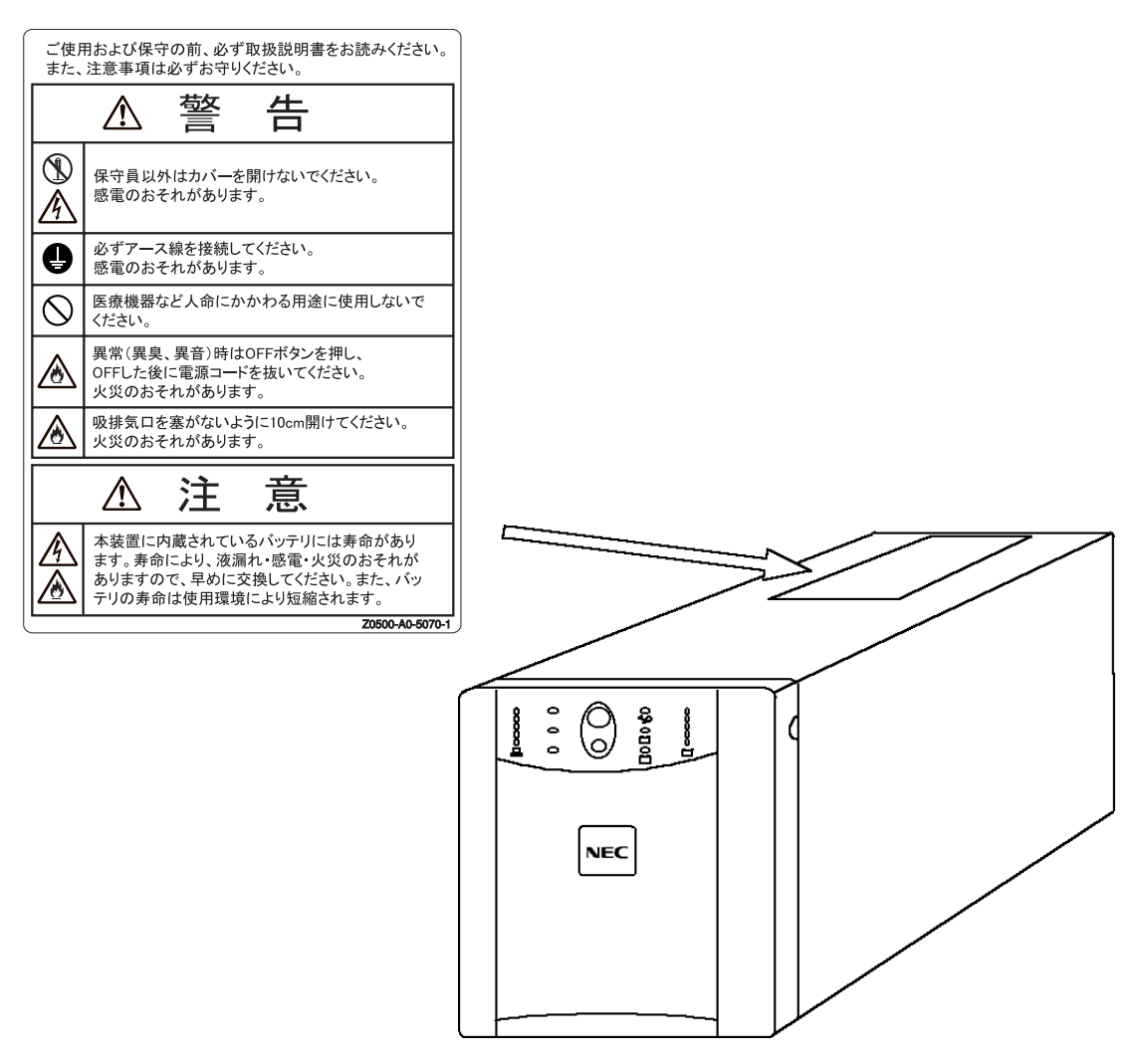

# <span id="page-10-0"></span>**はじめに**

このたびは、無停電電源装置 (N8180-34) をお買い求めいただき、ありがとうございます。 この取扱説明書は、本装置を正しく使用するための取り扱いや接続方法などを説明したものです。 本装置をご使用になる前に必ずお読みになり、注意事項を守ってご使用ください。本書は、必要なと きにすぐに参照できるようお手元に大切に保管してください。本装置をご利用される皆様に広くご活 用いただければ幸いです。

日本電気株式会社

# <span id="page-10-1"></span>**無停電電源装置について**

無停電電源装置(UPS)は、停電、電圧低下、サージなどの外部電源変動からコンピュータシステム を保護するものです。

通常、無停電電源装置は商用電源からの電力をコンピュータやその他の電子機器に供給しています。 商用電源が停電すると、この無停電電源装置は、内蔵バッテリを使って電力を供給します。バッテリ 給電中は警報音を鳴らしていますが、残り少なくなると連続的な警報音に変わり、間もなくバッテリ が切れることを知らせます。

商用電源の電圧が安全なレベルにまで回復すると、自動的に商用電源に戻します。

さらに UPS 電源管理ソフトウェア(PowerChute® Business Edition)を用いることで、商用電源 の電圧状態に応じて、接続されているコンピュータを自動的にシャットダウンさせることができます。

<span id="page-11-0"></span>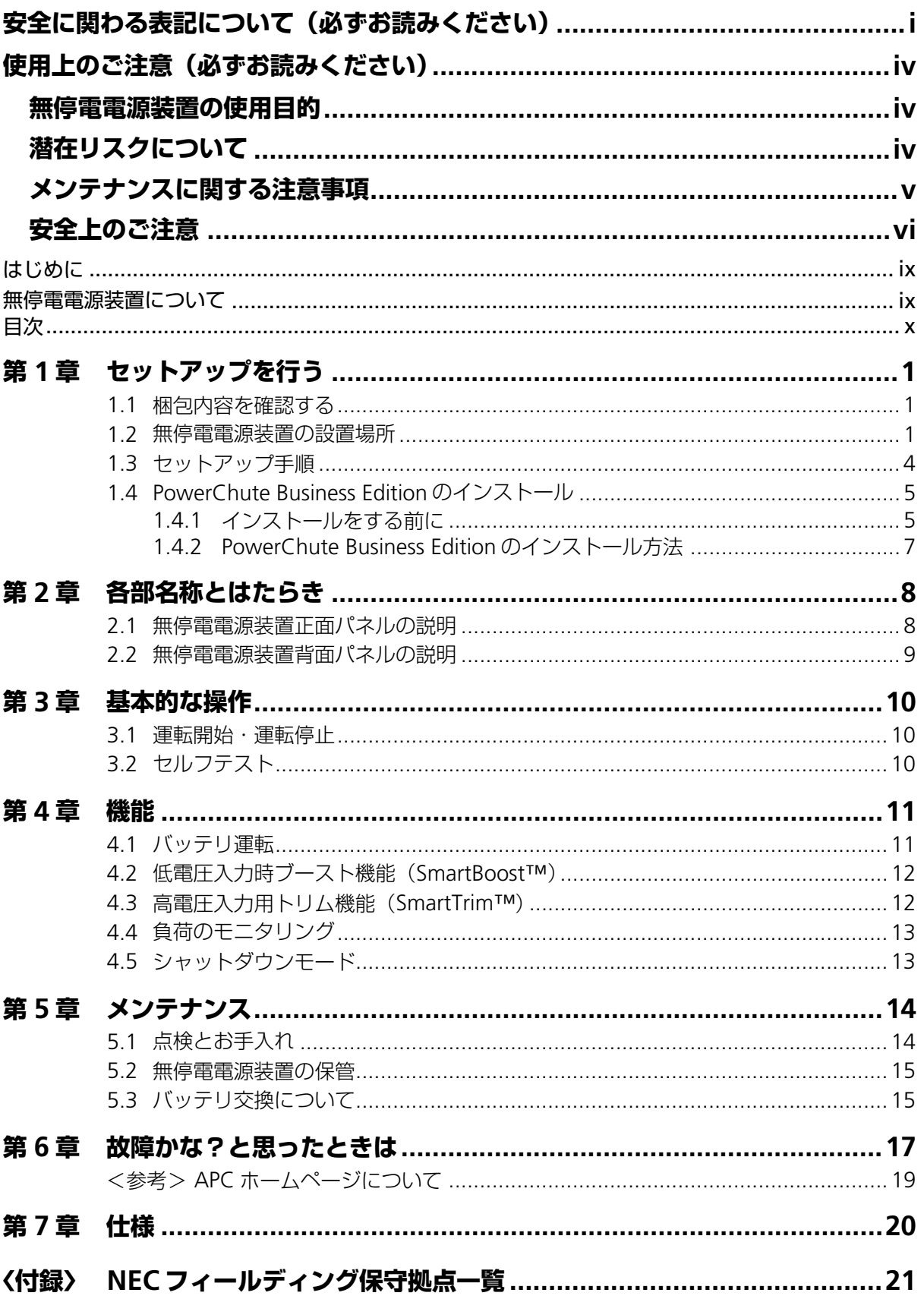

# <span id="page-12-3"></span><span id="page-12-0"></span>**第 1 章 セットアップを行う**

この章では、本装置の設置、接続、UPS 電源管理ソフトウェア PowerChute Business Edition のイ ンストールまで、セットアップ手順に従って説明します。本装置を使用する前に行っていただきたい ことや、確認しておきたいことも書かれていますので、必ずお読みください。

## <span id="page-12-1"></span>**1.1 梱包内容を確認する**

装置を設置する前にまず、以下のものが揃っているかを確認してください。万一不足してい るものがありましたら、販売店へご連絡ください。

- ① 無停電電源装置(N8180-34)本体(電源コード付)
- ② マニュアル「N8180-34 無停電電源装置 取扱説明書」(本書)
- ③ UPS 電源管理ソフトウェア「PowerChute® Business Edition」
	- パッケージ
		- CD-ROM
		- インターフェースケーブル 940-0024C
		- インストールガイド
		- リリースノート

#### <span id="page-12-2"></span>**1.2 無停電電源装置の設置場所**

本装置を正しく安全に使用するために、次の事項を守って設置してください。

- **本装置の周囲に 30cm 程度のスペースがとれる場所に設置してください。**
- 本装置の動作時に室内温度 10℃ ~ 35℃、湿度 45% ~ 70% の範囲が保てる場所に設 置してください。お客様の作業環境を考慮し、できる限り室内温度 17ºC ~ 28ºC の範 囲が保てる場所でのご使用をお勧めします。加湿器をご使用の場合、超音波式以外のも のをご使用ください。
- 本装置は水平で丈夫な床の上に設置してください。
- 直射日光に当たる場所には設置しないでください。
- CRT ディスプレイの近くに設置する場合、CRT ディスプレイに画面揺れなどの影響を与 える場合がありますので、本装置からの最低でも以下のスペースを空けて設置してくだ さい。

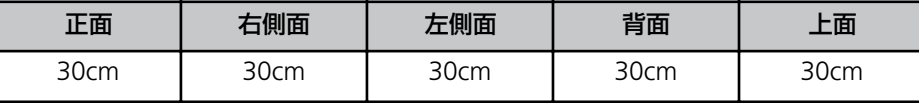

# **危険**

• 引火性のあるガスや発火性の物質がある場所で使用しないでくださ い。火花が発生した場合にこれらの物質に引火し、爆発する危険があ ります。

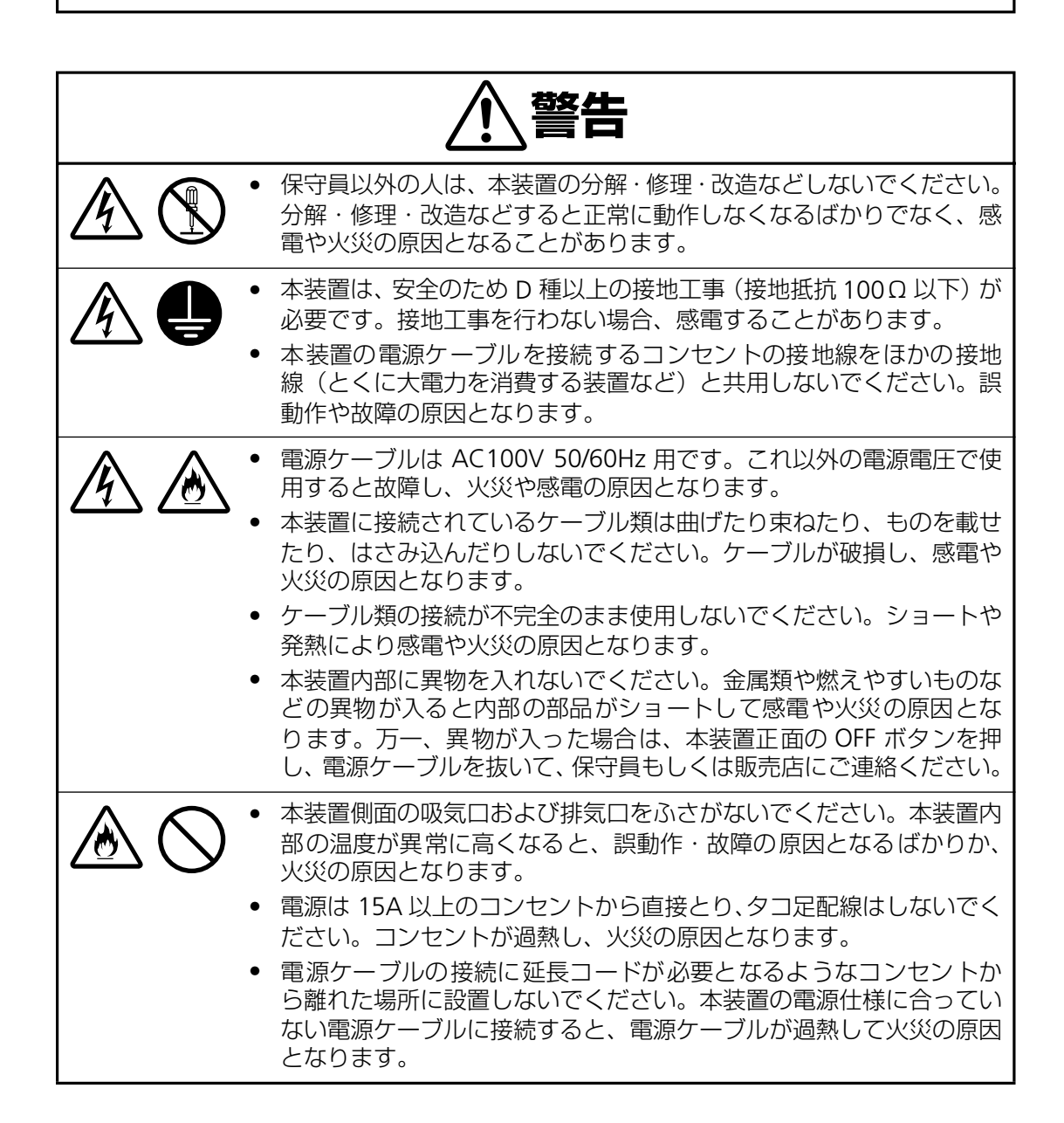

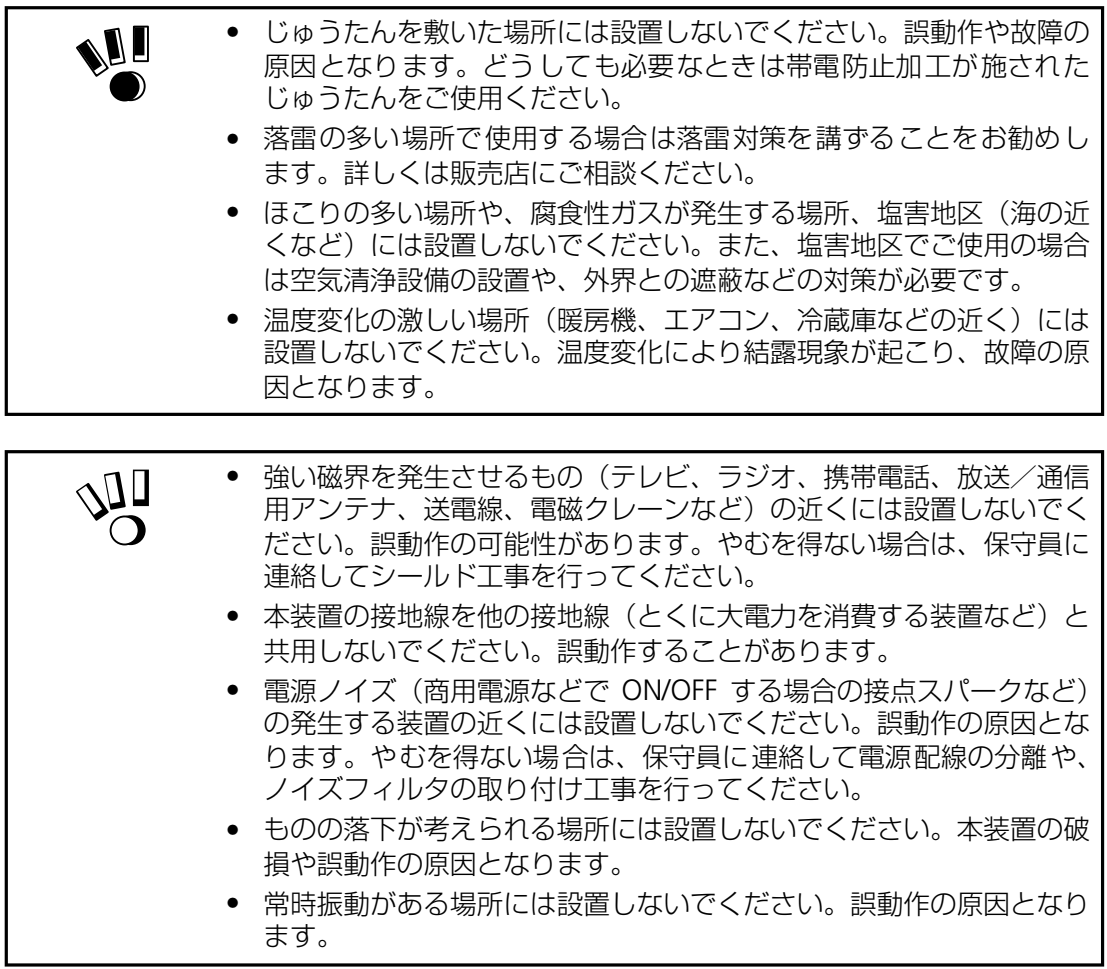

# <span id="page-15-0"></span>**1.3 セットアップ手順**

梱包内容と本装置の設置場所を確認したら、以下の手順で本装置をセットアップしてくださ い。

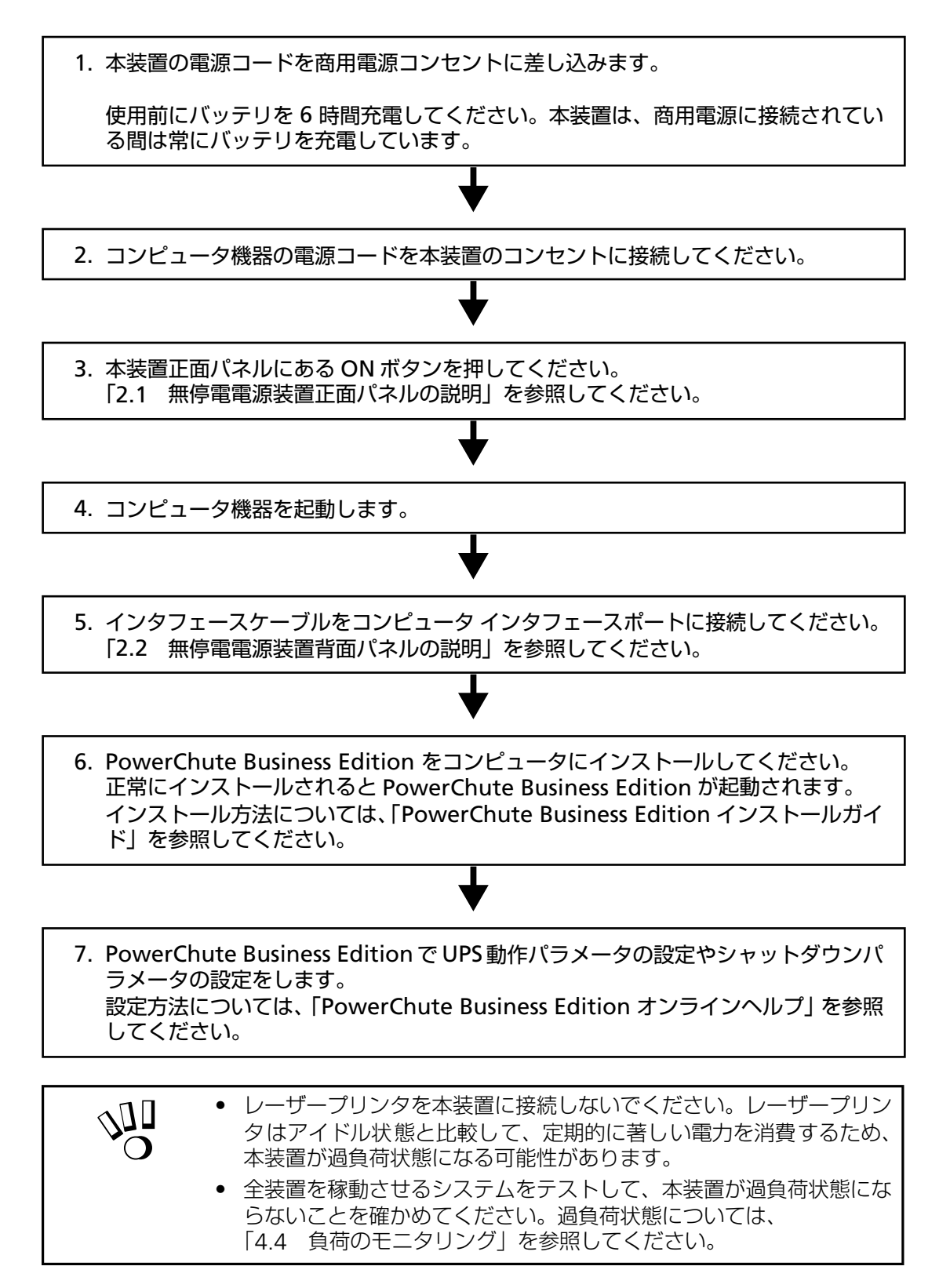

# <span id="page-16-0"></span>**1.4 PowerChute Business Edition のインストール**

本書およびインストールガイド、リリースノートを参照し、インストールを実施願います。

## <span id="page-16-1"></span>**1.4.1 インストールをする前に**

#### PowerChute Business Edition について

PowerChute Business Edition は、無停電電源装置を管理するソフトウェアです。このソフ トウェアを用いると、商用電源の電圧状態に応じて、接続されているコンピュータやアプリ ケーションを自動的にシャットダウンさせたり、無停電電源装置の動作パラメータを変更し たり、作動状態をリアルタイムで監視することが可能になります。

#### ハードウェア要件

PowerChute Business Edition v7.0 をインストールするために、次のハードウェアを用意し てください。

● Intel® ベースのコンピュータ

**● UPS 専用 RS-232 シリアルポート** 

#### ソフトウェア要件

PowerChute Business Edition v7.0 では、次のオペレーティングシステムのいずれかが必要 です。

- Windows 2000 Professional/Server/Advanced Server (Service Pack 4 以降)
- Windows XP Professional (Service Pack 1a 以降)
- Windows Server 2003 Standard Edition/Enterprise Edition/Small Business Server (32bit 版のみ)
- Red Hat Linux Professional 7.3 (PowerChute Business Edition エージェントのみ)
- Red Hat Enterprise Linux AS/ES 2.1 (PowerChute Business Edition エージェントのみ)
- Red Hat Enterprise Linux AS/ES 3.0 (PowerChute Business Edition エージェントのみ)
- MIRACLE LINUX Standard Edition 2.1 (PowerChute Business Edition エージェントの み)

また、TCP/IP ネットワークに接続されており、以下の条件も満たしていなければなりません。

① PowerChute Business Edition エージェントの要件

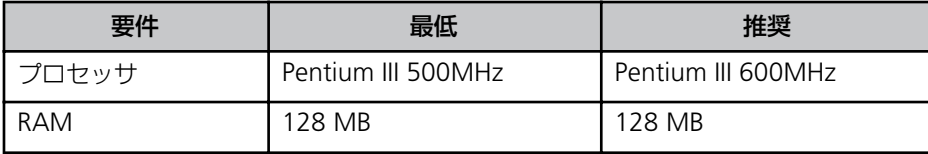

② PowerChute Business Edition サーバの要件

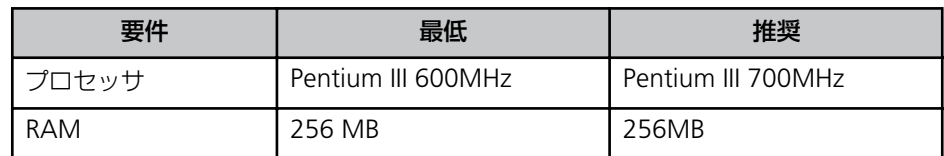

③ PowerChute Business Edition コンソールの要件

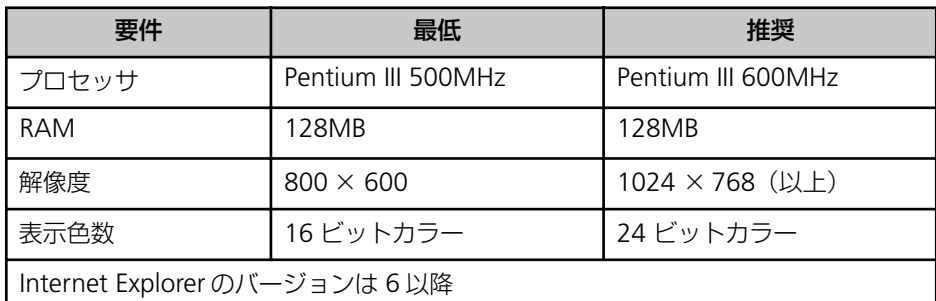

※ PowerChute Business Edition サーバコンポーネントに含まれる「デバイスリスト ウィザード」、「設定プロファイルウィザード」についても上記要件を満たす必要が あります。

WebUI 機能を使用する際には、Web ブラウザは以下をご使用ください。

- Windows マシンからエージェントにアクセスする場合、Internet Explorer 6 以降をご 使用ください。
- Linux マシンからエージェントにアクセスする場合、Netscape 7.0 をご使用ください。
	- ※ Windows マシンから Internet Explorer Version6 以降、または Linux マシンから Netscape 7.0 を使用して WebUI 機能を利用する場合、 Sun の Java Runtime Environment (JRE) が必要となります。
		- Windows マシンから Internet Explorer を使用する場合は JRE v1.4.1 または v1.4.2 をご使用ください。
		- Linux マシンから Netscape を使用する場合は JRE v1.4.1 をご使用ください。

#### 【注意】

- 「32 ビット Microsoft 仮想マシン (Microsoft VM)」では WebUI 機能をご利用 できません。
- Red Hat Enterprise Linux AS/ES 3.0 マシンに Netscape をインストールする際、 OS のインストール CD-ROM 媒体に含まれている「compat-libstdc++-7.3- 2.96.122.i386.rpm」を先にインストールして下さい。

 $\mathbb{U}_\mathcal{D}$  $\Omega$ 

PowerChute Business Edition を Windows95 や WindowsNT など記載以外の OS 上で利用する事はできません。

#### PowerChute Business Edition v7.0 マニュアル類の閲覧について

インストールガイド、リリースノートは添付のドキュメントを参照願います。

- インストールガイド PowerChute Business Edition v7.0 のインストール方法に ついての詳細が記載されています。 アンインストールを行う方は必ずお読みください。
- リリースノート PowerChute Business Edition v7.0 の新機能が紹介されて います。

#### ◆ オンラインヘルプを利用するには

- **1.** PowerChute Business Edition v7.0 をインストールします。
- **2.** PowerChute Business Edition を起動します。
- **3.** 以下のいずれかの方法にて参照してください。
	- PowerChute Business Edition の各 GUI 上の[ヘルプ]ボタンをクリックする。
	- PowerChute Business Edition コンソール画面の [ヘルプ] → [目次] および 「現トピックのヘルプ」を選択する。
	- [スタート] → [プログラム] → [APC PowerChute Business Edition] → [コ ンソールのヘルプ]を選択する。

#### <span id="page-18-0"></span>**1.4.2 PowerChute Business Edition のインストール方法**

PowerChute Business Edition v7.0 を新規に標準インストールする方法は、添付のインス トールガイドをご参照願います。

# <span id="page-19-0"></span>**第 2 章 各部名称とはたらき**

## <span id="page-19-2"></span><span id="page-19-1"></span>**2.1 無停電電源装置正面パネルの説明**

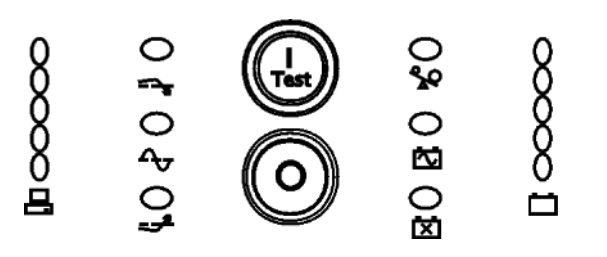

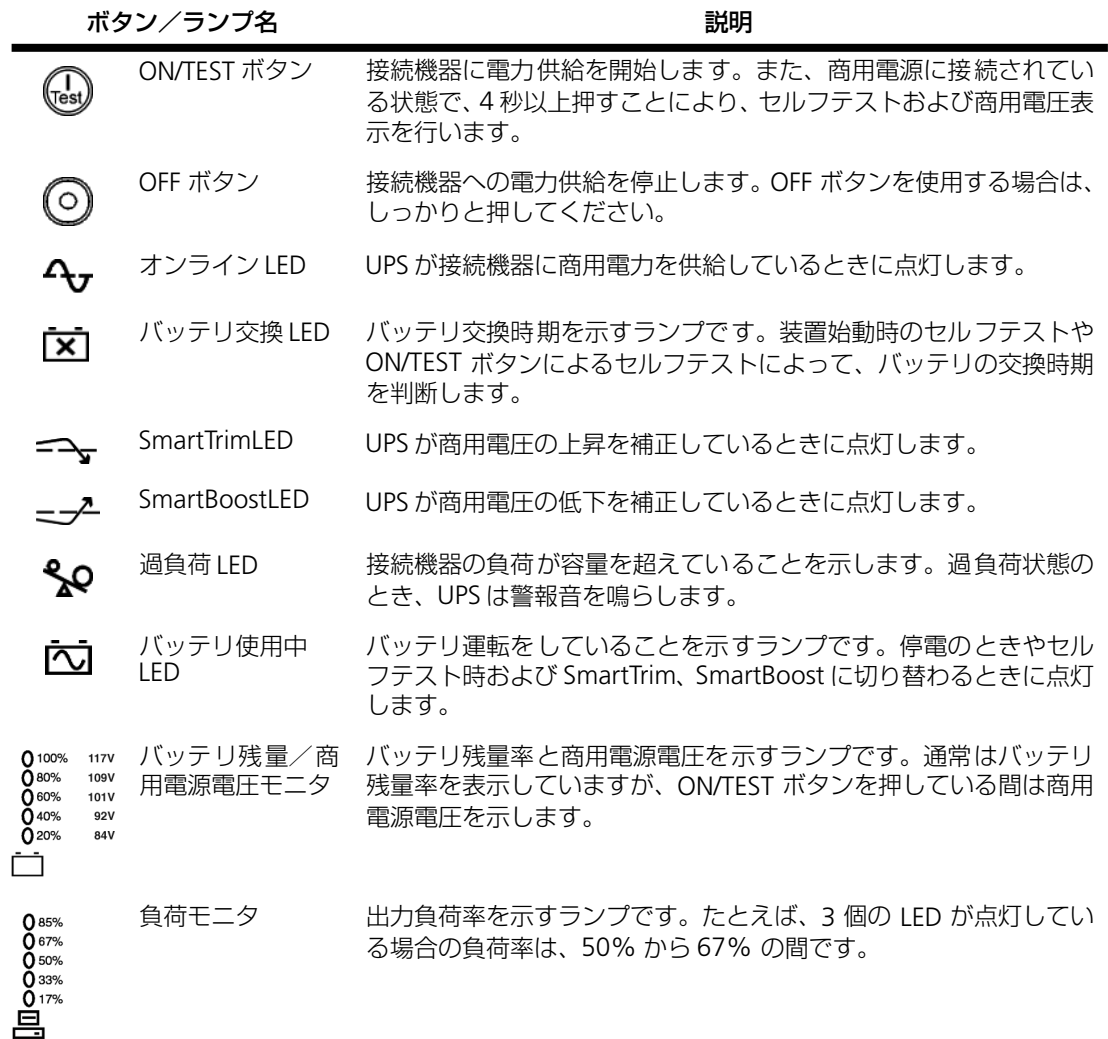

# <span id="page-20-1"></span><span id="page-20-0"></span>**2.2 無停電電源装置背面パネルの説明**

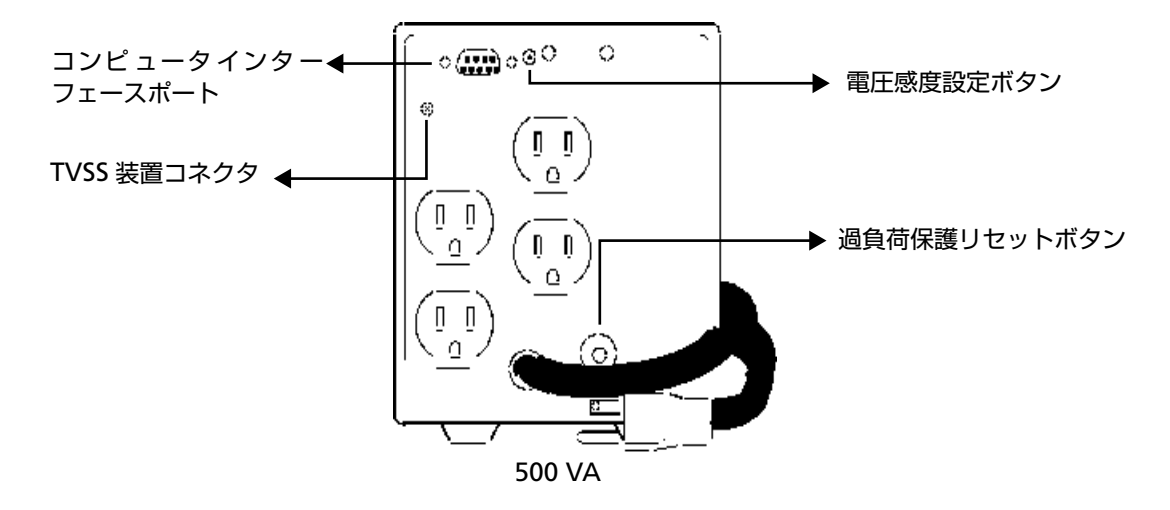

<span id="page-20-2"></span>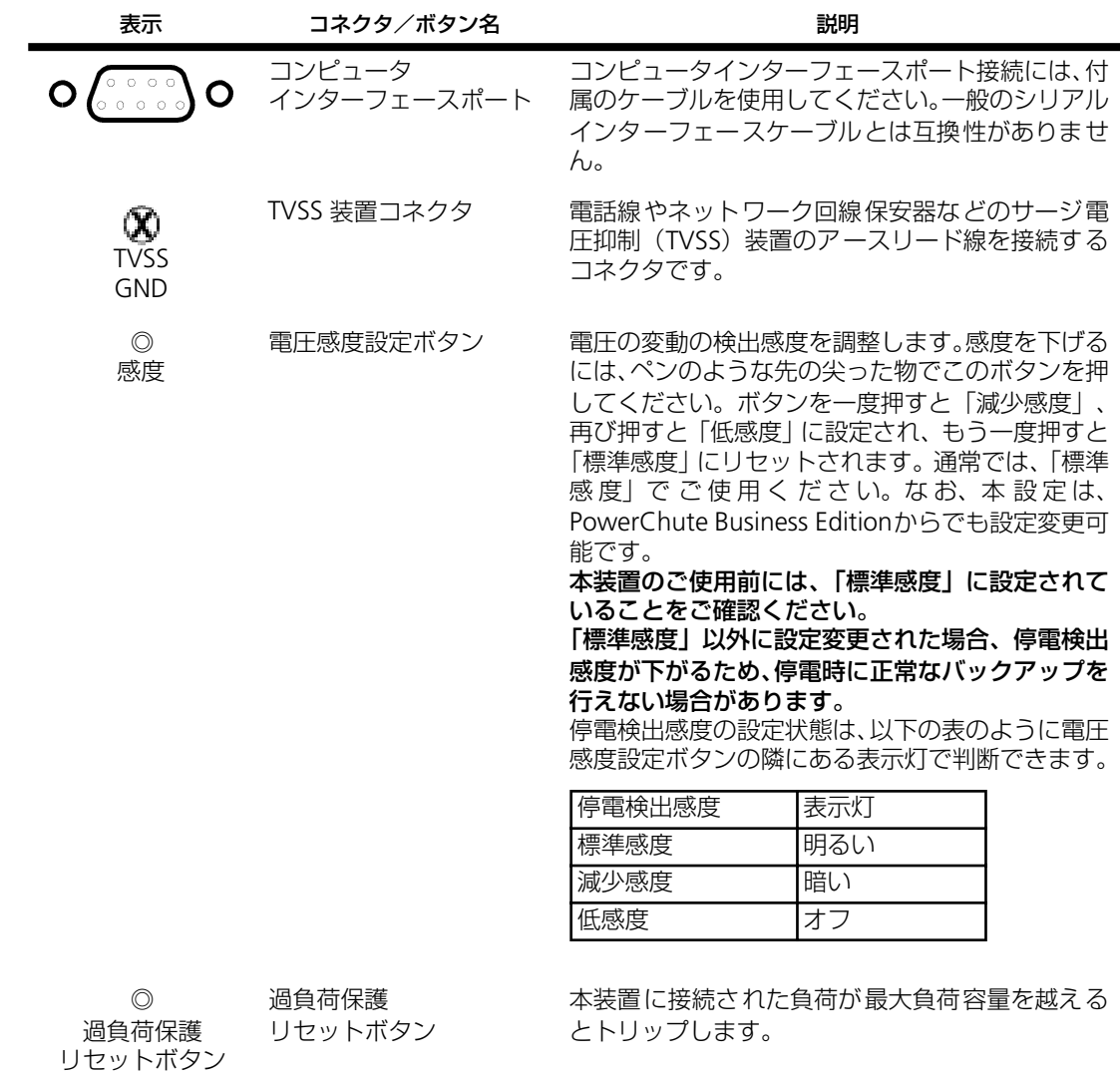

# <span id="page-21-0"></span>**第 3 章 基本的な操作**

この章では、本装置の基本的な操作について説明します。あらかじめ本装置を「第 1 [章 セットアッ](#page-12-3) [プを行う」で](#page-12-3)説明した手順でセットアップしてから操作してください。

#### <span id="page-21-1"></span>**3.1 運転開始・運転停止**

● 運転を開始するには

本装置正面パネルにある ON/TEST ボタンを押します。すると、電力が供給され、本装置 は信号音を鳴らしてセルフテストを行います。 セルフテストについては、次節を参照してください。

#### ● 運転を停止するには 本装置正面パネルにある OFF ボタンを押します。

# <span id="page-21-2"></span>**3.2 セルフテスト**

セルフテストは、バッテリのチェックや本装置が正常に動作しているかを検査する機能です。 本装置は、ON になったとき、また電源を切らないときは 2 週間ごとに自動的にセルフテス トを行います(デフォルト設定)。セルフテスト中はバッテリで接続機器を稼動させます。

セルフテストに問題がない場合は、商用電源に戻ります。

セルフテストに問題がある場合は、商用電源に戻り、短い信号音を 1 分間鳴らしてバッテリ 交換 LED を点灯します。セルフテストに問題があっても、接続機器は影響を受けません。バッ テリの充電を一晩行ってから、セルフテストを再度実行してください。それでもバッテリ交 換 LED が点灯する場合は、バッテリを交換してください。

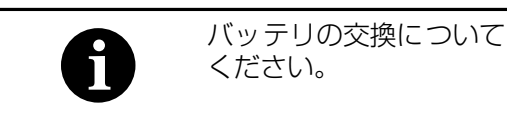

バッテリの交換については、「5.3 [バッテリ交換について」を](#page-26-0)参照して

#### ● セルフテストを手動で行うには

本装置が商用電源に接続され運転している状態で、信号音が鳴り、オンライン LED が点 滅するまで ON/TEST ボタンを押し続けます。

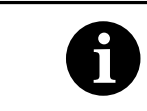

PowerChute Business Edition の診断メニューからもセルフテストを実 行することができます。詳細は「PowerChute Business Edition オンライ ンヘルプ」を参照してください。

# <span id="page-22-0"></span>**第 4 章 機能**

この章では、本装置が持っている機能について紹介し、その概要を説明します。

## <span id="page-22-1"></span>**4.1 バッテリ運転**

#### **機能**

商用電源に停電や異常が発生した場合は、自動的にバッテリからの電源供給に切り替わり、 接続機器の電源が突然切断されることを防止します。

#### **動作**

バッテリ使用中は、バッテリ使用中 LED が点灯し、警報音を 30 秒ごとに 4 回鳴らします。

商用電源が長時間停電し、バッテリの容量が低下すると、本装置は連続的に警報音を鳴らし ます。この警報音は、バッテリが消耗してシャットダウンするか、通常の商用電源運転に戻 るまで鳴り続けます。

#### **バッテリ動作実行時間について**

本装置のバッテリ動作実行時間の求め方を説明します。特に、接続されている機器が、シャッ トダウンに比較的時間を要するオペレーティングシステムを使用している場合、この実行時 間は重要です。次の手順で実行時間を確認してください。

- **1.** 本装置が保護する機器の負荷をその機器のラベルまたは添付資料から確認してください。
- **2.** 各機器の値を加えて、負荷の合計を計算します。
- **3.** 次の表で、システムの負荷合計から実行時間を求めてください。

負荷対バッテリ標準動作続行時間(分)/バッテリ使用開始時(寿命末期は半減)

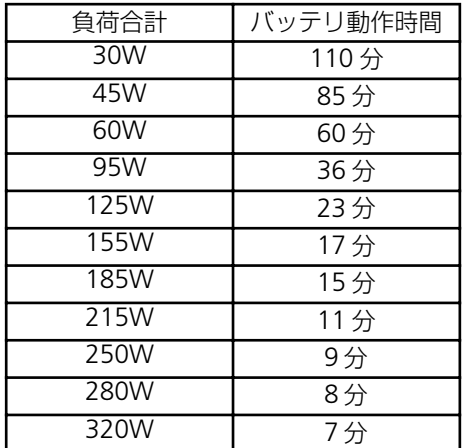

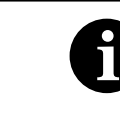

バッテリの充電量はバッテリ残量/商用電源電圧モニタで確認でき ます。バッテリ残量/商用電源電圧モニタの見方については、 「2.1 [無停電電源装置正面パネルの説明」を](#page-19-2)参照してください。

## <span id="page-23-0"></span>**4.2 低電圧入力時ブースト機能(SmartBoost™)**

#### **機能**

商用電源電圧が頻繁に低下したり、常時低い場合は、内部トランスにより出力電圧を上げます。

#### **動作**

ブースト運転中は SmartBoostLED が点灯します。

ブースト運転と商用電源運転の移行条件は次のとおりです。

● 商用電源運転からブースト運転への移行電圧 90V ± 2%

● ブースト運転から商用電源運転への移行電圧 96.5V ± 2%

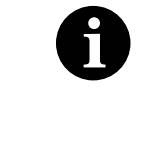

この移行電圧は、PowerChute Business Edition で UPS 動作パラメータ を変更すると変わります。UPS 動作パラメータの設定についての詳細は 「PowerChute Business Edition オンラインヘルプ」を参照してくださ  $\bigcup_{\alpha}$ 

## <span id="page-23-1"></span>**4.3 高電圧入力用トリム機能(SmartTrim™)**

#### **機能**

商用電源電圧が頻繁に上昇したり、常時高い場合は、内部トランスにより出力電圧を下げます。

#### **動作**

トリム運転中は SmartTrimLED が点灯します。

トリム運転と商用電源運転の移行条件は次のとおりです。

- 商用電源運転からトリム運転への移行電圧 110V ± 2%
- **トリム運転から商用電源運転への移行電圧 104V ± 2%**

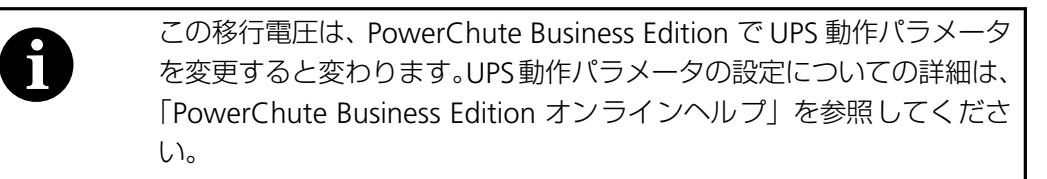

# <span id="page-24-2"></span><span id="page-24-0"></span>**4.4 負荷のモニタリング**

#### **機能**

本装置正面パネルの左側にある負荷モニタで負荷レベルをパーセントで表わします。

#### **動作**

接続されている負荷の合計容量に応じて、5 つの LED が点灯します。詳細は「2.1 [無停電電](#page-19-2) [源装置正面パネルの説明」を](#page-19-2)ご参照ください。

UPS が過負荷状態のとき、過負荷 LED が点灯し、警報音を鳴らします。この警報音は、過負 荷状態を解決するまで鳴り続けます。

## <span id="page-24-1"></span>**4.5 シャットダウンモード**

#### **機能**

シャットダウンモードでは、接続機器への電力供給を停止して、商用電源の電圧が正常に戻 るまで待機状態になります。

#### **動作**

商用電源の停電時に、コンピュータインターフェースポートに接続しているサーバなどから UPS にシャットダウン信号を発信することができます。これは、通常、UPS のバッテリ容量 を保存するために行われます。シャットダウンモードの UPS は、正面パネルの表示灯を順次 スクロールさせます。

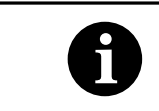

UPS シャットダウンパラメータの設定については、「PowerChute Business Edition オンラインヘルプ」を参照してください。

# <span id="page-25-0"></span>**第 5 章 メンテナンス**

この章では、日常のお手入れや定期的な点検やバッテリ交換などについて説明します。

## <span id="page-25-1"></span>**5.1 点検とお手入れ**

本装置をよりよい状態でご利用いただくために、次の事に注意して定期的に点検してくださ い。

- 本装置正面パネルにある各種 LED が壊れていないか点検してください。
- 設置されている部屋の温度や湿度を点検してください。
- 本装置のお手入れは、乾いたきれいな布で拭いてください。汚れがひどい所は、水か中 性洗剤を布に含ませ、かたくしぼってから拭き取ってください。
- 年に一度、ケーブルや電源コードがすり切れていないか、変質しているところがないか 点検してください。
- 本装置の入力プラグや出力コンセントの接続部に埃がたまっていないか点検し、定期的 に清掃してください。

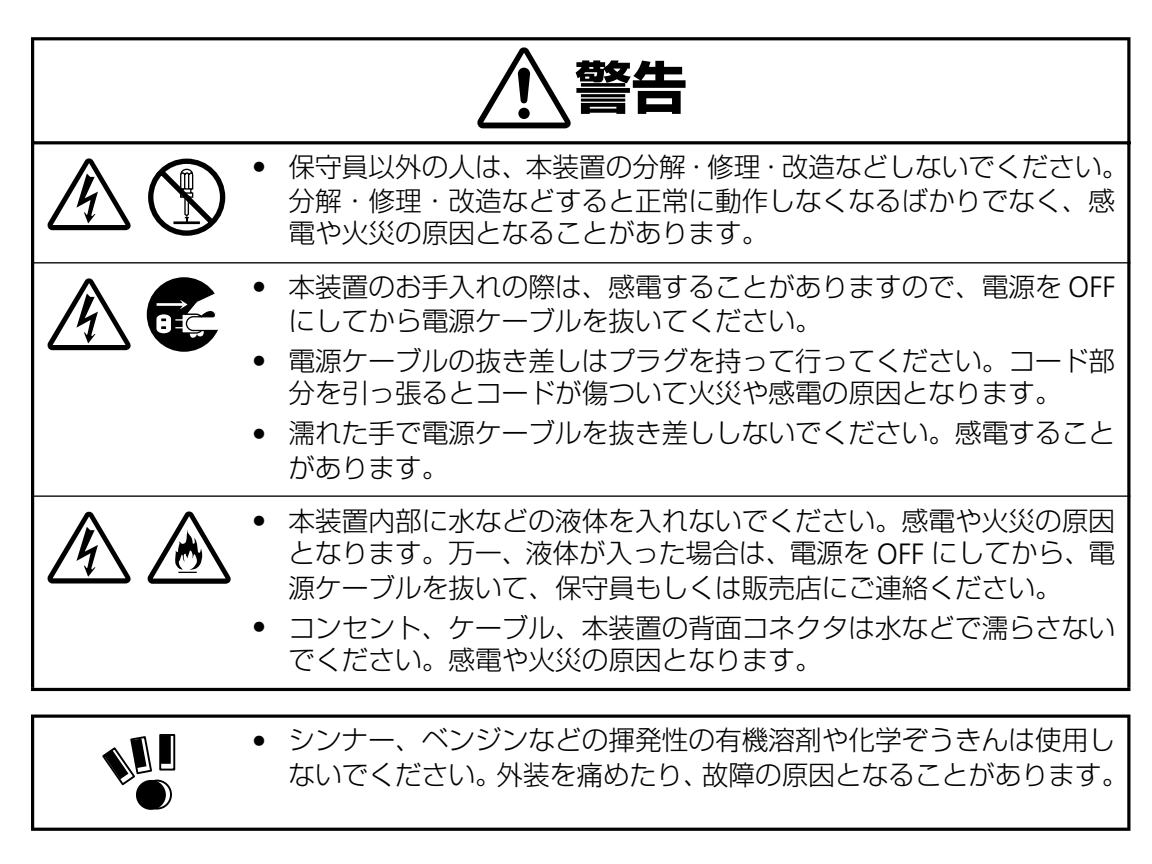

## <span id="page-26-1"></span>**5.2 無停電電源装置の保管**

本装置を長期間保管する場合は、次の事に注意してください。

- 保管前は、バッテリを十分に充電してください。少なくとも 6 時間は充電してください。
- 温度が低く乾燥した場所に保管してください。
- 周囲温度が –15℃ ~ 30℃ の環境で保管する場合、6ヶ月ごとにバッテリを充電してく ださい。周囲温度が 30ºC ~ 45ºC の環境で保管する場合は、3ヶ月ごとにバッテリを充 電してください。

## <span id="page-26-2"></span><span id="page-26-0"></span>**5.3 バッテリ交換について**

#### <span id="page-26-3"></span>**バッテリの寿命**

本装置では、バッテリを使用しています。このバッテリには寿命があり、蓄電池工業会から バッテリ寿命が定義されています。バッテリの寿命を越えた状態で使用された場合、停電時 にバックアップできなくなるばかりでなく、思わぬ障害を発生させる原因となります。です から予防保全のために、はやめの交換をお勧めします。

なお、バッテリの寿命は使用温度条件や放電回数によって大きく変化します。特に温度によ る影響は大きく、使用温度によって以下のように短縮されますのでご注意ください。

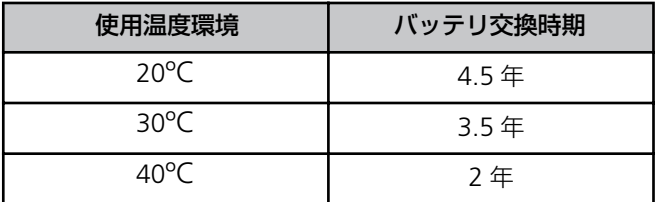

周囲温度が 10 ~ 25ºC の範囲内で管理することをお薦めます。特に 24 時間システム等、重 要業務に使用される場合は、交換周期を早めていただくようお願いします。また、本装置周 辺の荷物の積み上げなどで換気が妨げられた場合は、バッテリの温度が上昇し、寿命がより 短縮してしまいますのでご注意ください。

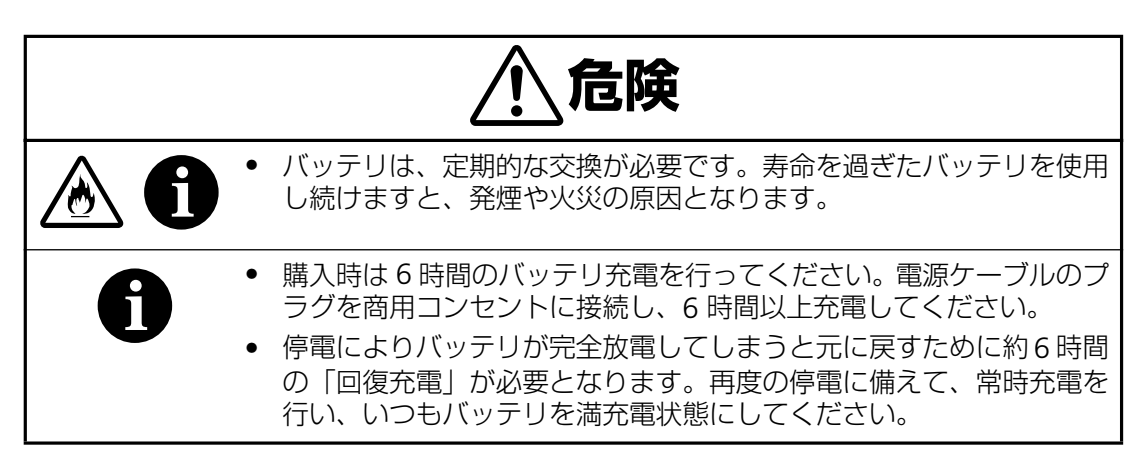

# **バッテリ交換作業**

バッテリの交換作業は教育を受けた保守員が行います。

バッテリ交換の際は、保守員もしくは販売店に使用装置名と対応する交換部品名を告げてく ださい。

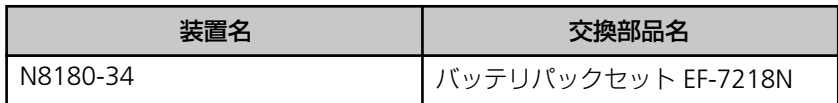

# <span id="page-28-0"></span>**第 6 章 故障かな?と思ったときは**

この章では、本装置使用中のトラブルについて対処方法を説明しています。

本装置を使用中に「故障かな?」と思われる症状が起きたら、まず、以下の項目を参考にしてチェッ クしてください。該当する項目がない場合や「対策」を行っても症状が改善されない場合は、保守員 または販売店へご連絡ください。

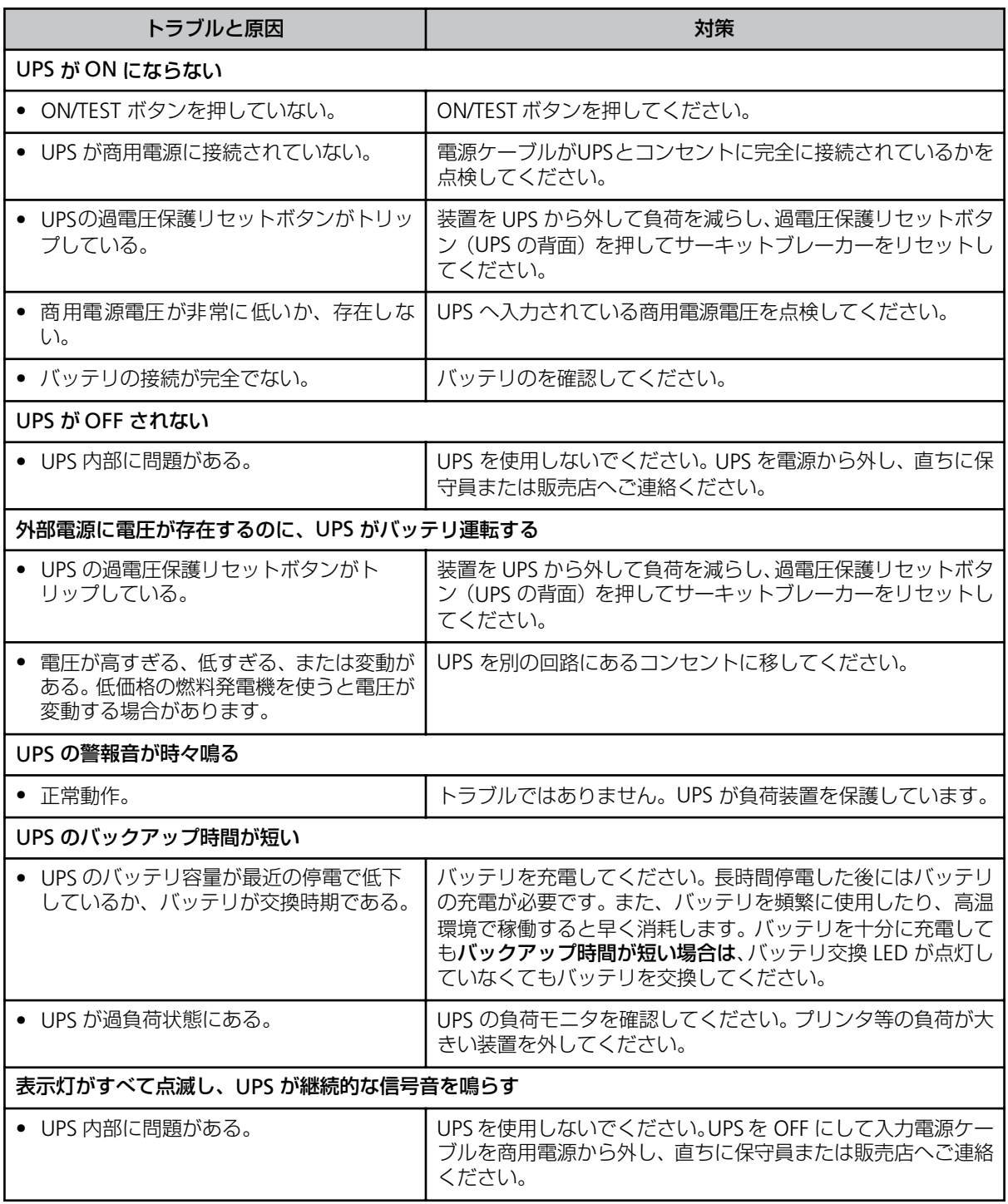

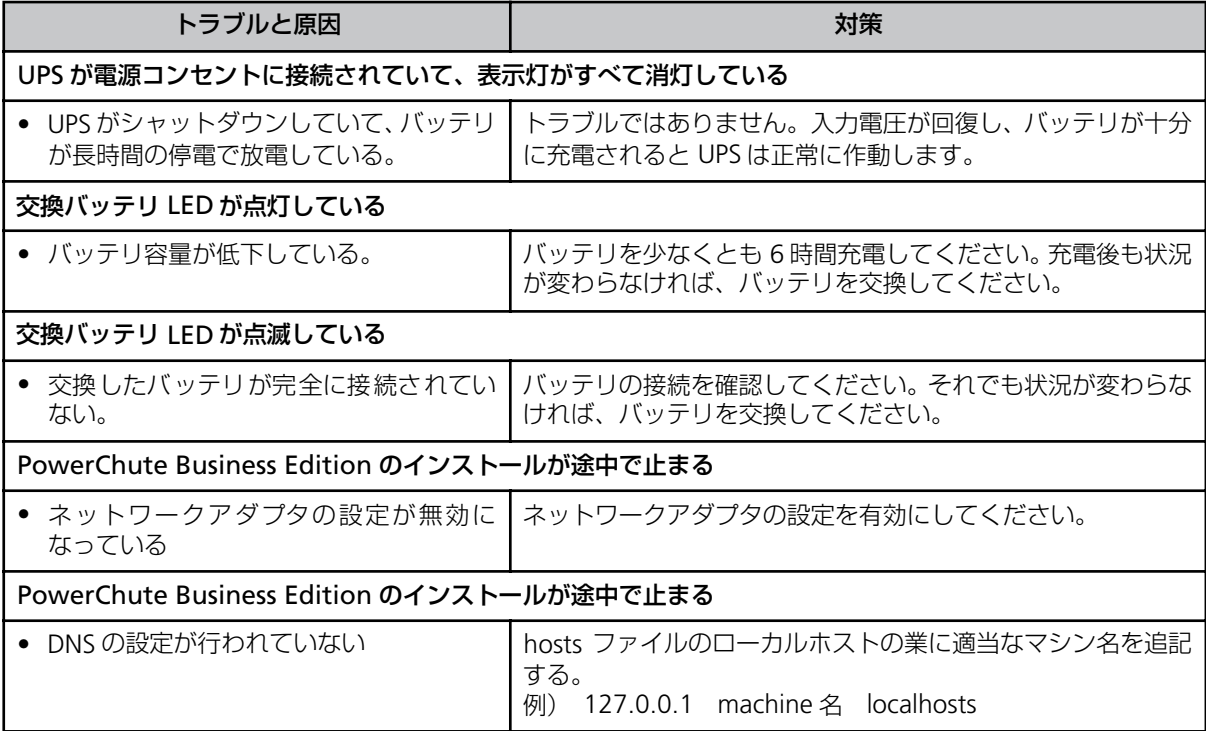

### <span id="page-30-0"></span>**<参考> APC ホームページについて**

APC ホームページのサポート&サービス (http://www.apc.co.jp/sands/) では、お客様へ より迅速で適切なソリューションをご提供できるよう、次の各種サポートページを開設して おります。ぜひ、ご活用ください。

- ◆ マニュアルダウンロード 最新版の各種マニュアル ファイル (オンラインヘルプ・インストールガイド・リリース ノート)をダウンロードいただけます。
- ◆ ソフトウェアダウンロード 各種 APC 製品および修正モジュールをダウンロードいただけます。
- ◆ FAQ 各種 APC 製品の FAQ をご覧いただけます。 製品に関しての情報が Q & A 形式で紹介されております。
- ◆ オンライントラブルシューティング

Web 上からお客様のご質問をお受け致します。

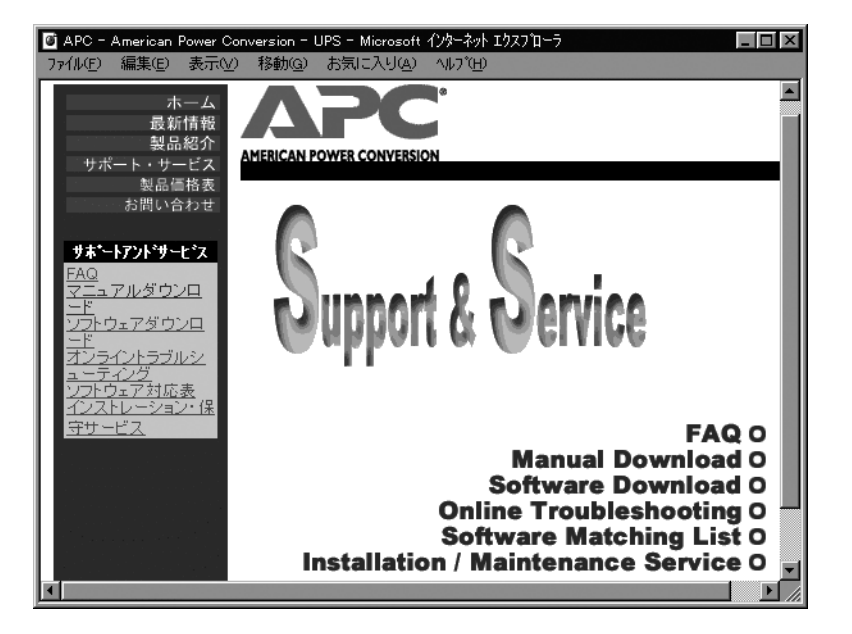

<span id="page-31-0"></span>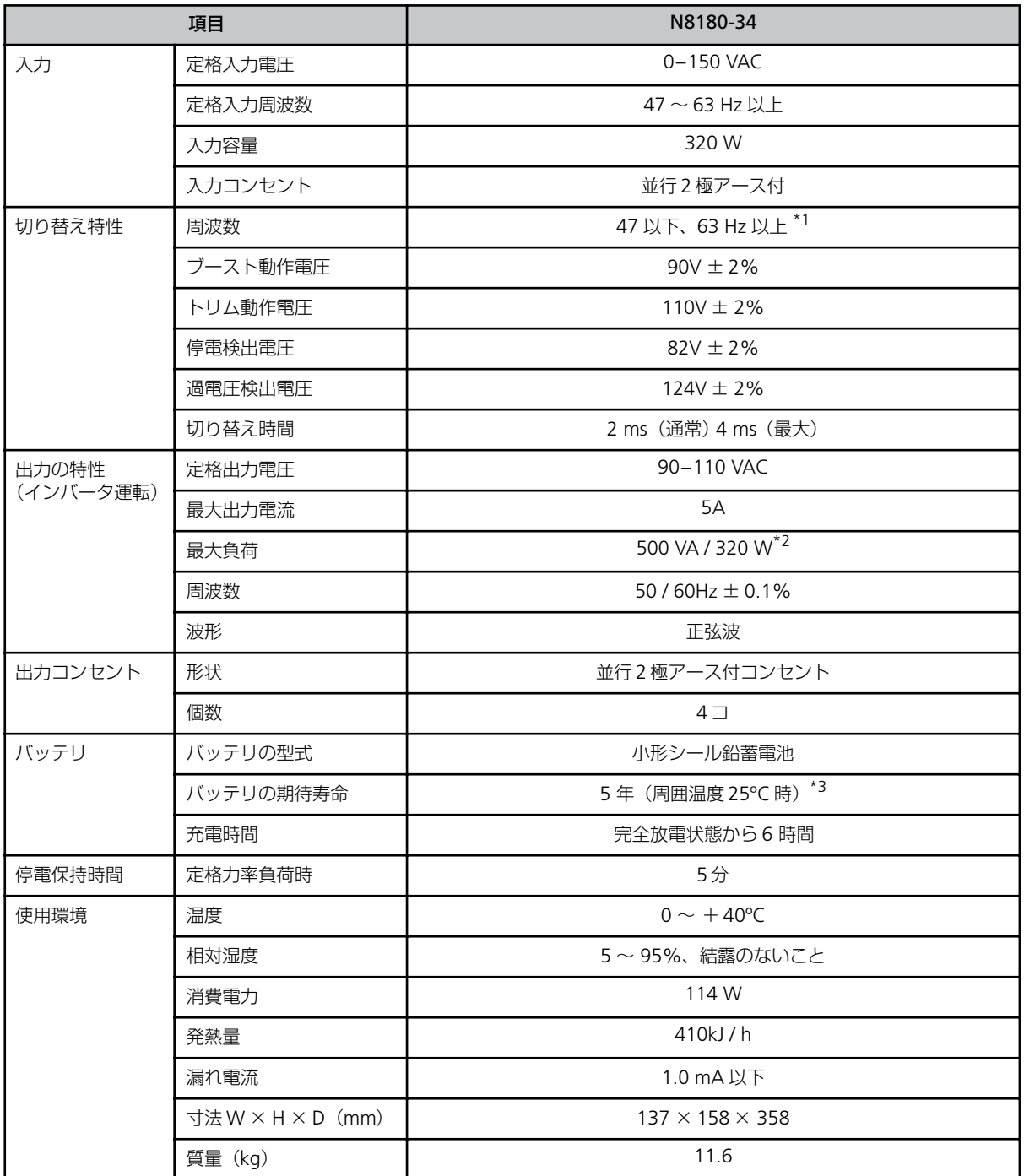

\*1 感度が標準設定の時のみ(「感度(9 [ページ\)」](#page-20-2)参照)

\*2 負荷は VA、W どちらも定格内になるように接続してください。

\*3 環境によって大きく変化します。([「バッテリの寿命\(](#page-26-3)15ページ)」参照)

<span id="page-32-0"></span>※ トラブル等についてのご連絡は、下記の電話番号へお掛けください。

トラブルのご連絡窓口 0120-911-111

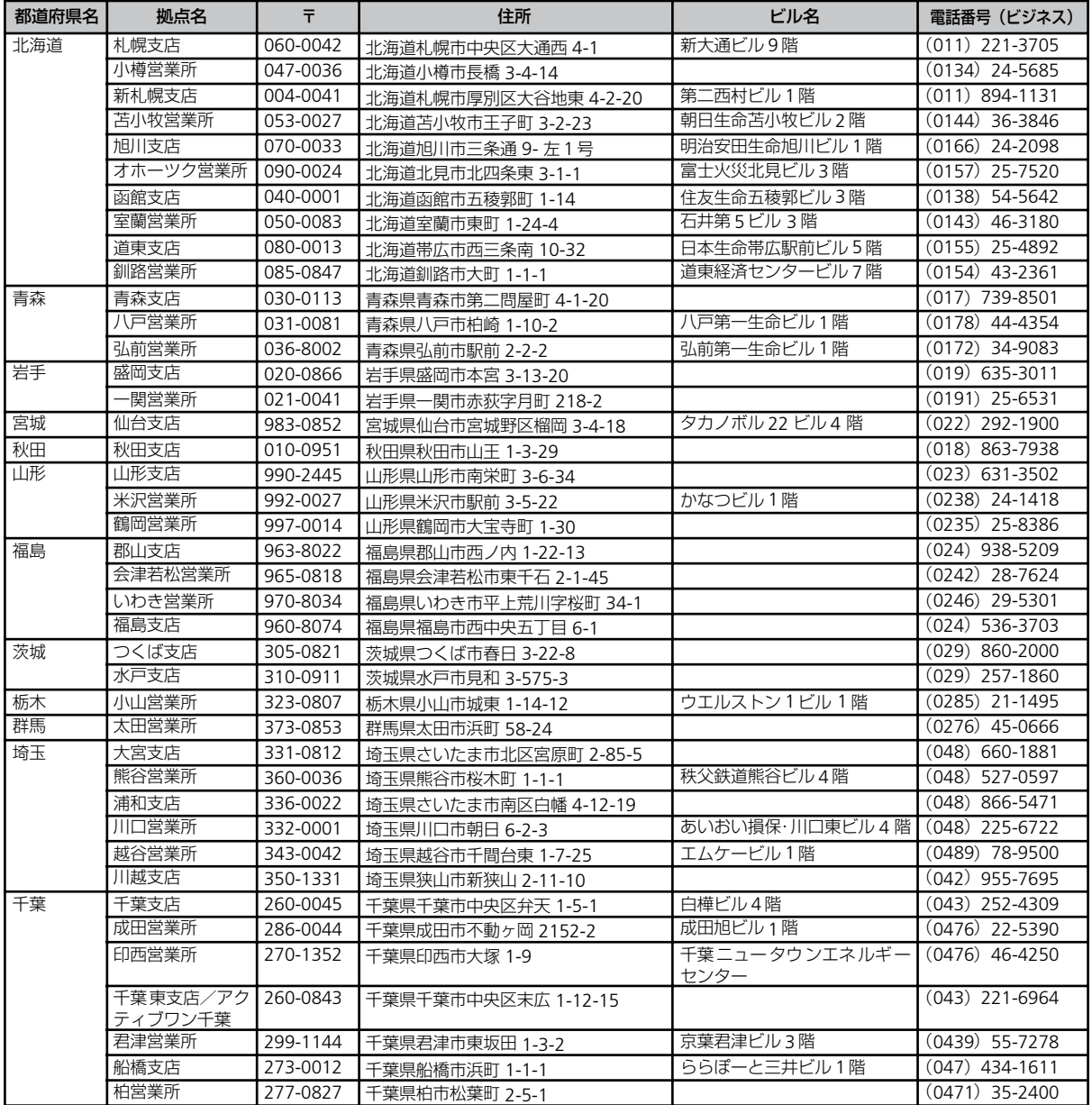

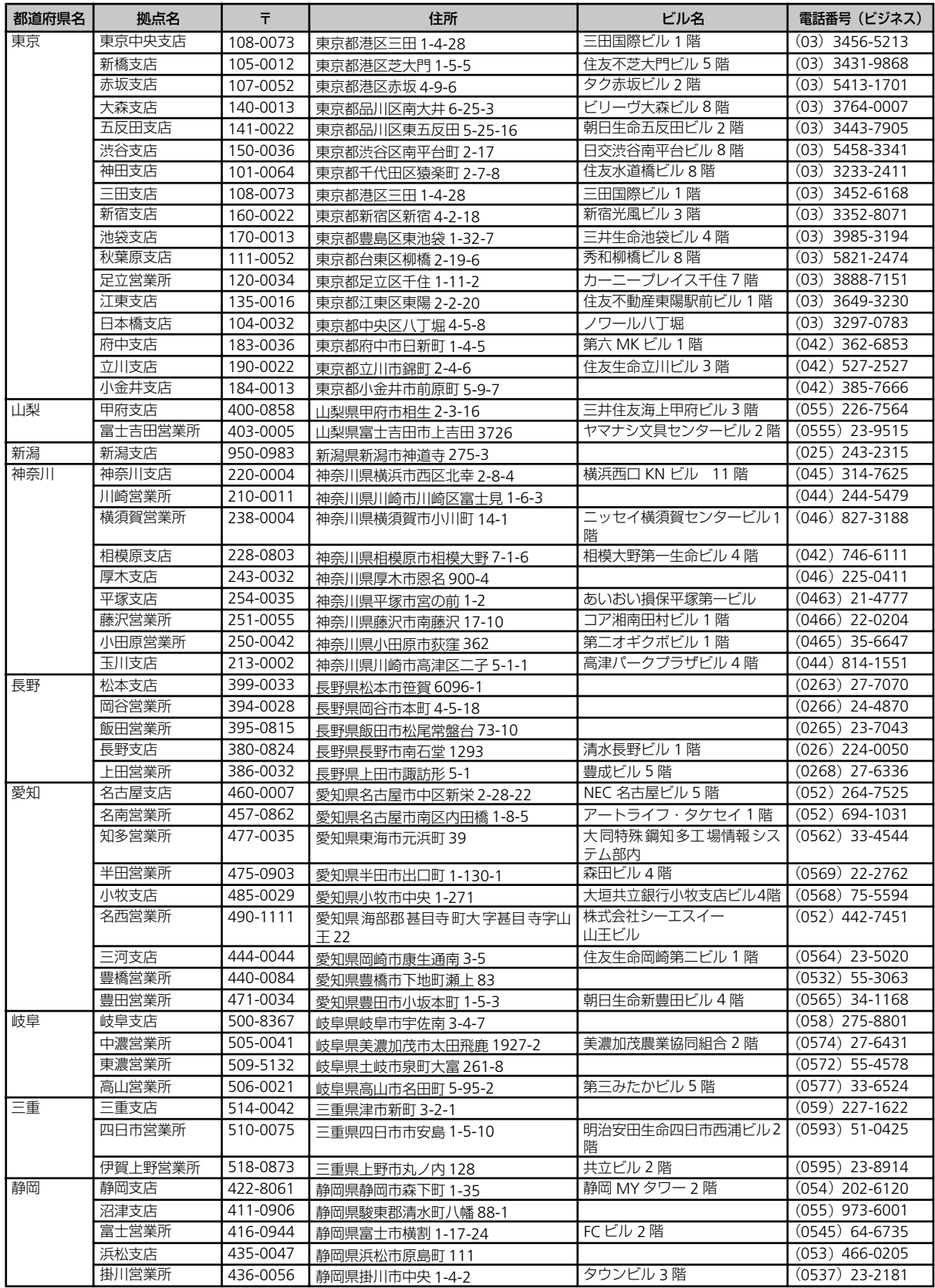

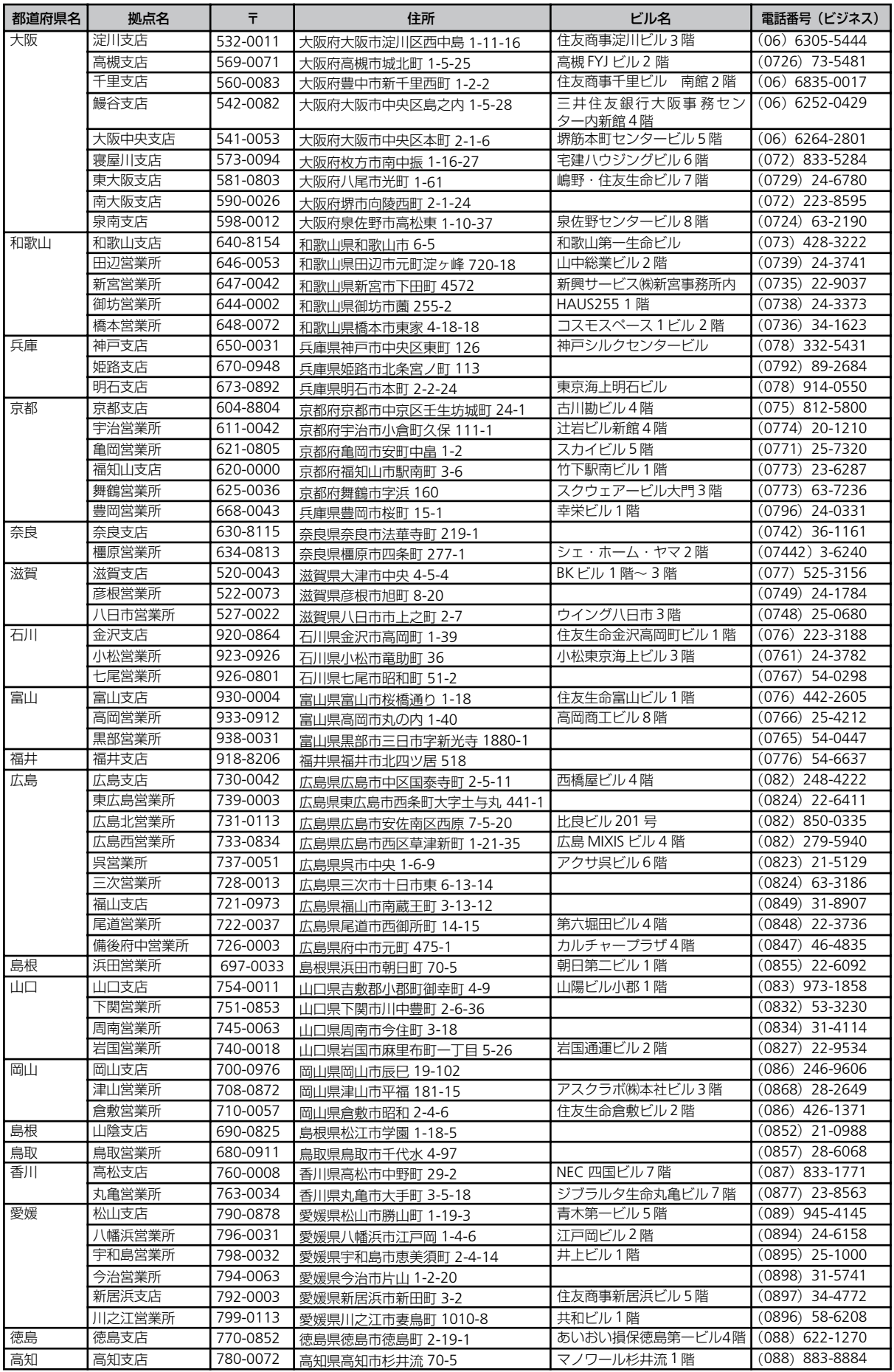

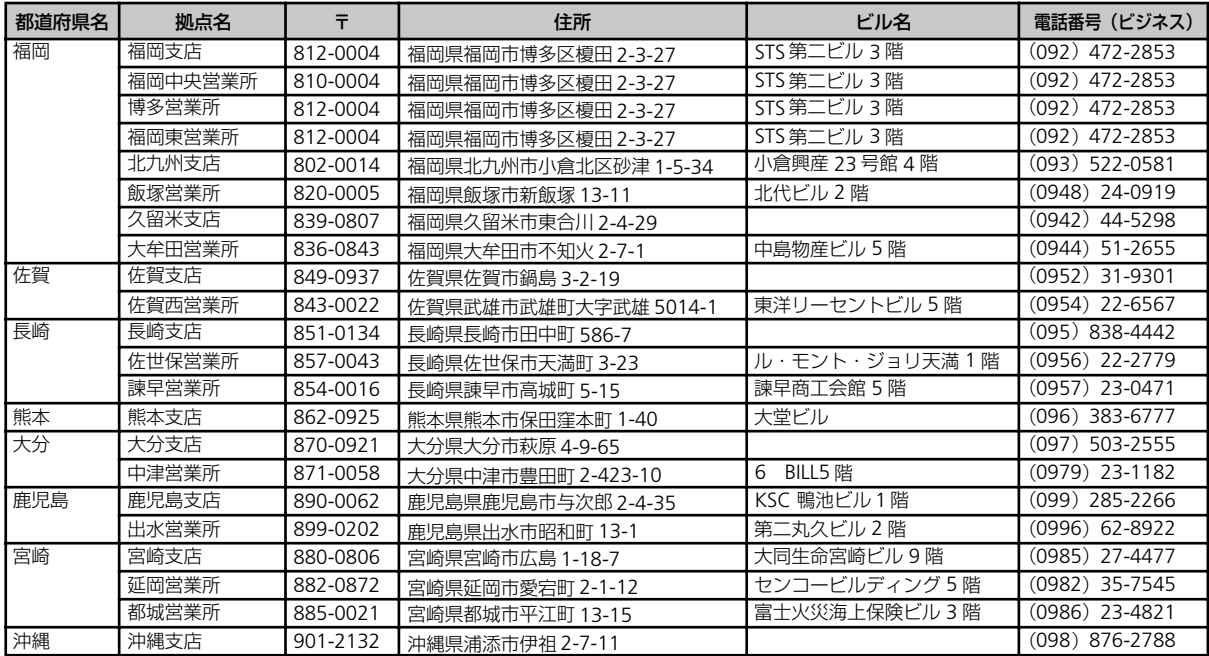

# **Memo**

# **Memo**

#### **無停電電源装置**

(N8180-34) 取扱説明書

2004 年 7 月 初版

#### 日本電気株式会社

東京都港区芝五丁目 7 番 1 号 TEL (03) 3454-1111 (大代表)

©NEC Corporation 2004

日本電気株式会社の許可なく複製・改変などを行うことはできません。 本書の内容に関しては将来予告なしに変更することがあります。